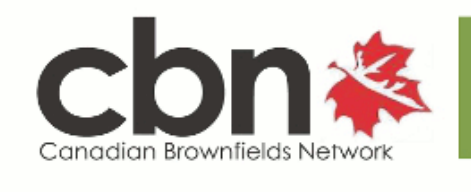

**Canada's Voice for Brownfields Redevelopment** 

## **Member Update — Notice of the 2018 CBN Annual General Meeting**

May 24, 2018

To the Members of The Canadian Brownfields Network

Dear Member:

## **Re: Annual General Meeting Wednesday, June 13, 2018**

We are pleased to advise that the Annual General Meeting (AGM) of the Canadian Brownfields Network will be held on Wednesday, June 13, 2018 at 8:00am, in the Tecumseh Auditorium, Oakham House, Ryerson University, 63 Gould Street, Toronto, Ontario.

The following documents are posted on the [CBN members' website](https://canadianbrownfieldsnetwork.us12.list-manage.com/track/click?u=aaf6e8f0a1468498fd6d85715&id=86f44bd819&e=afec781a6e):

- 1. Notice of Annual General Meeting
- 2. Agenda
- 3. Instrument of Proxy
- 4. Financial Statement of the Canadian Brownfields Network for the year ended March 2016
- 5. Minutes of the Annual General Meeting held June 15, 2017

The AGM will take place in conjunction with the **"National Brownfields Summit: Charting the Future"** Conference, and will be held immediately preceding the Conference's opening session at 8:30 a.m. For a full Conference program, please visit the [CBN website.](https://canadianbrownfieldsnetwork.us12.list-manage.com/track/click?u=aaf6e8f0a1468498fd6d85715&id=2b586dbe06&e=afec781a6e)

Participation on the Board is an excellent way to become more involved in the Network and the industry. The CBN Call for Nominations is also on the [website](https://canadianbrownfieldsnetwork.us12.list-manage.com/track/click?u=aaf6e8f0a1468498fd6d85715&id=91e47de2ac&e=afec781a6e), if you wish to nominate a CBN member as a Director.

We hope you will be able to attend the AGM. In the event you are unable to attend, an Instrument of Proxy, which we encourage you to complete and forward to the CBN office, and thereby be included in the decision making process, is available in the [AGM area of the CBN members' website.](https://canadianbrownfieldsnetwork.us12.list-manage.com/track/click?u=aaf6e8f0a1468498fd6d85715&id=be2aee08da&e=afec781a6e)

Yours truly,

D. Grant Walsom, P.Eng. President Canadian Brownfields Network

**Instructions to Log in to the Members' Website:**

- 1. Go to the CBN members' website and click on the "Members Only" link on the top-right of the screen (on your mobile device, click or tap the menu icon and select "Members Only")
- 2. If you have not set up your password yet, click or tap on the "Forgot / Reset Password" link (in green); otherwise, skip to step 9
- 3. You will be taken to a screen where you will be asked to enter your email address please use the address you provided us, as this is the only address in the database
- 4. A link will be sent to your email address

**Instructions to Log in to the Members' Website:**

- 5. Click on that link (or copy and paste it into your browser's address window)
- 6. Enter a password of your choice (twice, as a confirmation please note the actual password will not appear; only a number of dots); this link will only work once. Please make a note of your password
- 7. Click the "Submit" button
- 8. You will be taken to the log-in page
- 9. Log-in with your email address and your newly created password
- 10. You can then browse the "Members Only" area of the website

If you experience any problems, please e-mail [info@canadianbrownfieldsnetwork.ca.](mailto:info@canadianbrownfieldsnetwork.ca)